# **Searching Newspaper Archives**

By Chris Barbuschak, Virginia Room Archivist/Librarian, Fairfax County Public Library

# <u>Fairfax County Public Library Historical Newspaper Index</u> http://www.fairfaxcounty.gov/library/newsindex/

This is an index for local historical Fairfax County newspapers. All of these newspapers are available on microfilm in the Virginia Room in the City of Fairfax Regional Library, 10360 North Street, Fairfax, Virginia 22030.

| Index               | Enter Search Term: (at least one required)                                                                                                    |  |
|---------------------|----------------------------------------------------------------------------------------------------|--|
| Contacts/Directions | AND V                                                                                                    |  |
| LIBRARY HOME        | AND                                                                                                    |  |
| Catalog             |                                                                                                    |  |
| Account Services    |                                                                                                    |  |
| Locations and Hours | Select Type of Search:                                                                                                    |  |
| Online Resources    | Search beginning of subject field ONLY (Best for searches by last name)                                                                                                    |  |
| Events              |                                                                                                    |  |
| ReadersLink         | Search entire subject field                                                                                                    |  |
| Research            | Date Range:                                                                                                    |  |
| Get Involved        | To limit date search please select option and enter date(s)(mm/dd/yyyy).                                                                                                    |  |
| Community Outreach  |                                                                                                    |  |
| Newsroom            | All Dates 🔻                                                                                                    |  |
|                     | or Limit your search by checking the following sources:  Alexandria Gazette (1785-1788), (July 25, 1854-December 31, 1855) and (May 3, 1860-January 20, 1865)  Arlington County Record (1932-1933)  Fairfax City Times (1961-1968)  Fairfax County Independent (1929-1932)  Fairfax Herald (1886-1973)  Fairfax News (1872-1875, includes original image)  Fairfax News - Herndon Observer (1925-1943)  The Local News (1861-1862) |  |
|                     | ☐ The Rambler, Washington Star (1912-1928, includes transcribed text)                                                                                                    |  |
|                     | ☐ Reston Times (1965-1990) and (2000)                                                                                                    |  |

## - Searching tips

- Always click the "Search entire subject field" bubble for best search results.
- Search proper names as "last name first name" (without comma) or "last name first initial". Ex: Doe John or Doe J

# - Search Result tips

- o Fairfax News results are digitized. They can be saved as a PDF.
- o *The Rambler* results are transcribed as text.
- o All other results are index entries to the microfilmed newspaper.

Come into the Virginia Room to use the newspaper microfilm that corresponds to this index on either digital or classic microfilm readers. Digital readers can save images onto USB drives or be printed out, while the classic readers just print.

Can't make it to the Virginia Room? Email any search requests to **va\_room@fairfaxcounty.gov** Copies of articles are .50 cents a page.

#### Arlington Public Library: Northern Virginia Sun

In 2015, Arlington Public Library digitized a portion of the *Northern Virginia Sun*, ranging from 1935-1978. The paper covered news in Arlington and Fairfax counties. Issues up to 1950 can be viewed and searched online at:

http://libraryarchives.arlingtonva.us/index.php

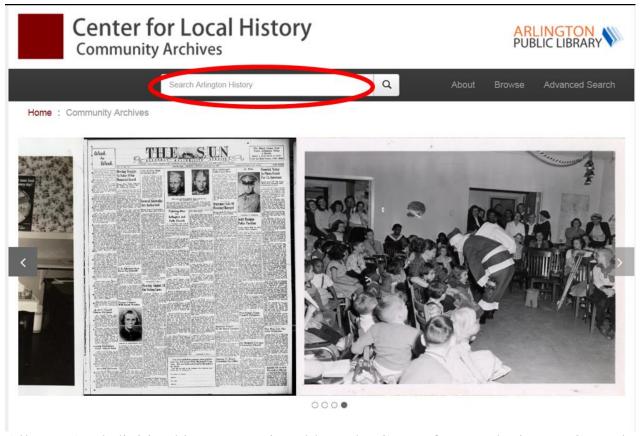

All post-1950 digitized issues are viewable at the Center for Local History, Central Library, 1015 N. Quincy Street, Arlington, Virginia 22201.

# - Searching tips

- o Enter your search terms with "quotes" to get the most accurate results.
- o Because the zoom feature isn't very efficient, newspaper issues are best viewed when downloaded as a PDF.

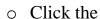

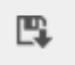

button to save an issue.

# Fairfax County Public Library: The Historical Washington Post

If you have an FCPL library card you can access this ProQuest database right from your home! The database has searchable digitized issues of *The Washington Post* from 1877-2000.

http://www.fairfaxcounty.gov/library/dbsremote/resource/news.htm (Click on "The Historical Washington Post" and enter your library card number)

| ProQuest                                                                                                    |                 |             |
|----------------------------------------------------------------------------------------------------|-----------------|-------------|
| All databases > Historical Newspapers databases > ProQuest Historical Newspapers: The Washington Post   Change databases                                                                                |                 |             |
| ProQuest Historical Newspapers: The Washington Post                                                                                                    |                 |             |
| Basic Search Advanced Search Publications                                                                                                    |                 |             |
|                                                                                                    |                 | Q           |
|                                                                                                    | Advanced search | Search tips |
| ProQuest Historical Newspapers: The Washington Post                                                                                                    | 10: 1 Mar       | 7           |
| This historical newspaper provides genealogists, researchers and scholars with online, easily-searchable first-hand accounts and unparalleled coverage of the politics, society and events of the time. |                 | 1           |
| Coverage: 1877 - 1999                                                                                                    | and the         |             |
| View title list ☑                                                                                                    |                 |             |
| Subject coverage                                                                                                    |                 | 3           |
| Historical local, regional and national news                                                                                                    | ASE A           | 6           |
| Multidisciplinary                                                                                                    |                 |             |

#### - Searching tips

- Advanced search allows you to narrow to a specific date or date range.
- Advanced search also allows you to narrow the type of article you're looking for whether it's an obituary, editorial, display advertisement, etc.
- o Searching with "quotes" gets the most accurate results.

#### The Historical Washington Post (continued)

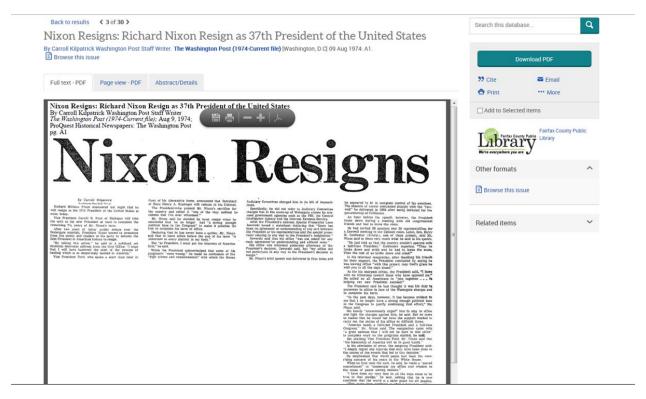

#### - Search Result tips

- o Browse complete issues by clicking on "Browse this issue" on the right panel.
- You can save as a PDF by clicking the "Download PDF" button.
- View the entire page by clicking "Page view PDF" at the top of the article.
- Occasionally you may click on an article with a photograph that says "Blocked due to copyright. See full page image or microfilm."
   Clicking "Page view PDF" at the top of the article allows you to see the original image.

## Fairfax County Public Library: The Historical New York Times

FCPL also has access to historic issues of *The New York Times*. Similar to *The Washington Post* database, this ProQuest database has searchable digitized issues of *The New York Times* from 1851-2012.

http://www.fairfaxcounty.gov/library/dbsremote/resource/news.htm (Click on "The Historical New York Times" and enter your library card number)

# Fairfax County Public Library: ProQuest Digital Microfilm

Use the ProQuest Digital Microfilm database to search for more recent articles from:

- *The New York Times*, 2008-2016
- *The Washington Post*, 2008-2015

(Between this database and the ProQuest "Historical Washington Post" database, there is a gap for the years 2000-2007. To view these *Post* back issues come to the Virginia Room and view them on microfilm)

http://www.fairfaxcounty.gov/library/dbsremote/resource/news.htm (Click on "ProQuest Digital Microfilm" and enter your library card number)

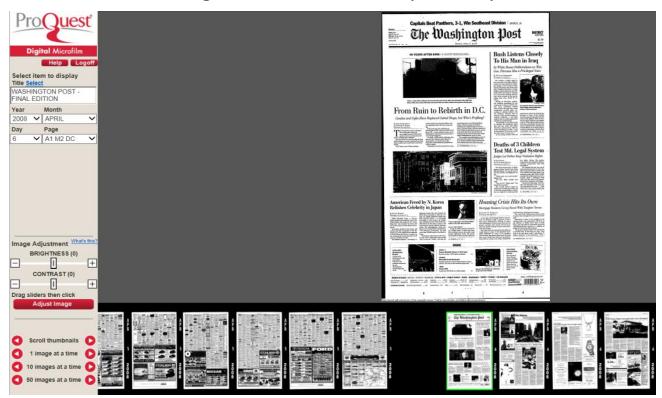

- Searching tips
  - o Operates just like using a microfilm reader just without the microfilm.
  - You can't search by keyword so you have to know the date or page number you're looking for.
  - Pages can be saved as a PDF by clicking the button.

## DC Public Library: Washington Evening Star

This database has access to digitized issues of the Washington *Evening Star* that ran from 1852-1981.

http://dclibrary.org/node/46359 (Logon with DC Public Library card/password)

\*You can get a DC Public Library card if you live in Fairfax, Loudoun, Arlington, Prince William, Falls Church, Alexandria, Montgomery or Prince George's County. You can also visit the Washingtonian Division at the Martin Luther King Jr. Memorial Library at 901 G St. NW, Washington D.C. 20001 for in-house access.

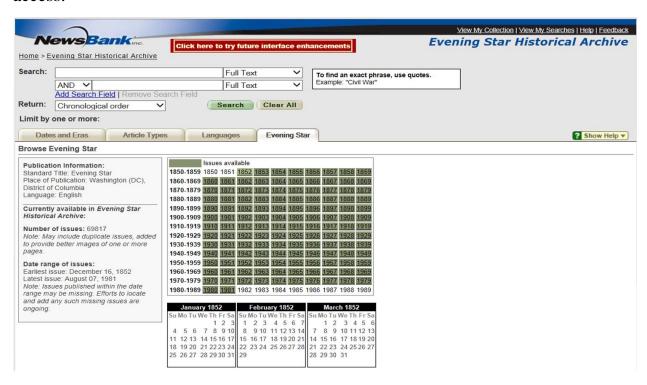

#### - Searching tips

- You can browse a particular issue by clicking on the years and dates on the calendar.
- Under "Dates and Eras" you can limit your search by a specific date or date range.
- Searching with "quotes" gets the most accurate results.
- Under the search box use the "Return" drop down box to arrange how your results will appear either in chronological, reverse chronological, or best matches.

#### The Washington *Evening Star* (continued)

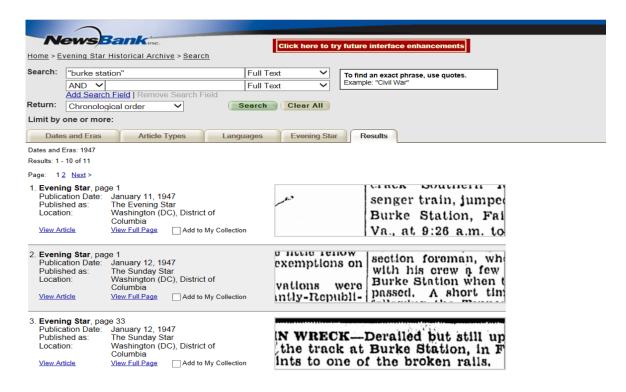

#### Search Result tips

- Results appear with images that depict your search term.
- After clicking on a result, you can save as a PDF either by clicking the button or saving the entire issued. button or saving the entire issue by clicking "Download Issue".
- Use the zoom to change the view of the article.
- o On the left hand side you can click on other pages of the issue.

#### Washington Star Photo Morgue Collection

The Washingtonian Division at the Martin Luther King Jr. Memorial Library contains the photo morgue of the *Star* (c. 1935-1981). However, not all photos that appeared in the newspaper are guaranteed to survive. Reproductions of photos taken by "Star Staff" can be ordered. Email requests to: photos.dcpl@dc.gov

#### Library of Virginia: Newspaperarchive.com

Newspaperarchive.com is a subscription based website that contains 7,418 newspaper titles from around the world dating back to 1607. It can be accessed from your home for *free* through the Library of Virginia's website. All you need is your Virginia driver's license to apply for a digital library card to access LVA's online databases. It takes about 24 hours after you apply in order to gain access.

Apply for a library account here by clicking on the online application form: http://www.lva.virginia.gov/about/policies/circ.htm

Access the Newspaperarchive.com database here:

http://www.lva.virginia.gov/public/newspaperarchive.aspx

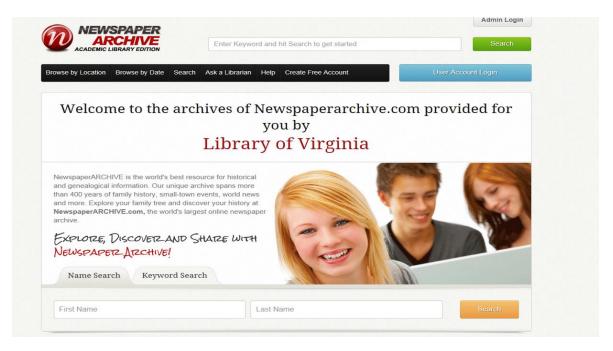

#### - Searching tips

- You can browse available newspapers by using the map of the United States or list of countries below the search box.
- o Search articles either by "First and Last Name" or by "Keyword".

## Newspaperarchive.com (continued)

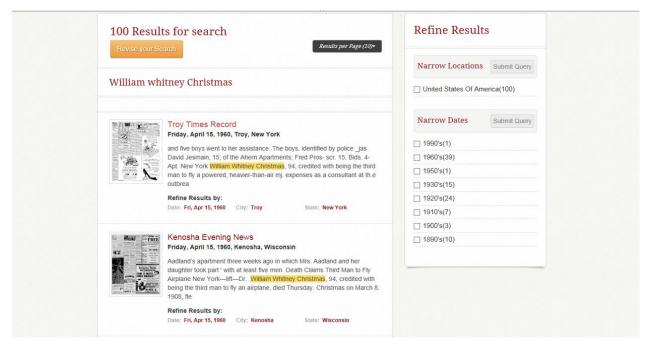

#### - Search Result tips

- Results appear with images of the newspaper page that contains your search term. A portion of the text including your highlighted search term also appears.
- You can narrow your search by location or date by clicking on the desired check boxes on the right toolbar.
- To narrow to a specific state in the U.S., check "United States of America" and then "Submit Query". A list of states will then appear and you can check any particular state you are looking for and click "Submit Query" again.
- After clicking an image that contains your result, your search term is highlighted on where it appears on the page.
- You can zoom in and out by using the + or buttons.
- You can browse other pages in the issue by clicking "Previous Page" or "Next Page" or by clicking the dropdown page number box.
- The page can be viewed as either a JPG or PDF by clicking on (Switch to JPG or PDF viewer).
- You can download the page as a PDF or JPG by clicking the button.

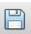

#### Fairfax County Public Library: Ancestry.com

You can access Ancestry.com on a computer at any of the FCPL branches. Ancestry has mostly newspaper indexes or indexes to obituary notices. But there are some digitized newspapers that can be viewed and downloaded as well.

- Searching tips
  - o To search only Ancestry's newspapers database click "Search" twice at the top of the page.

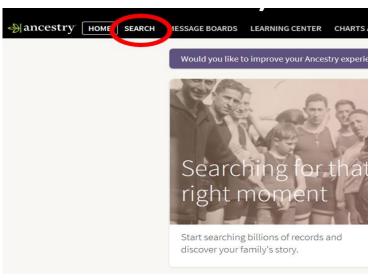

o This will take you to the main search page. On the right side scroll down to "Stories and Publications" and click "Newspapers".

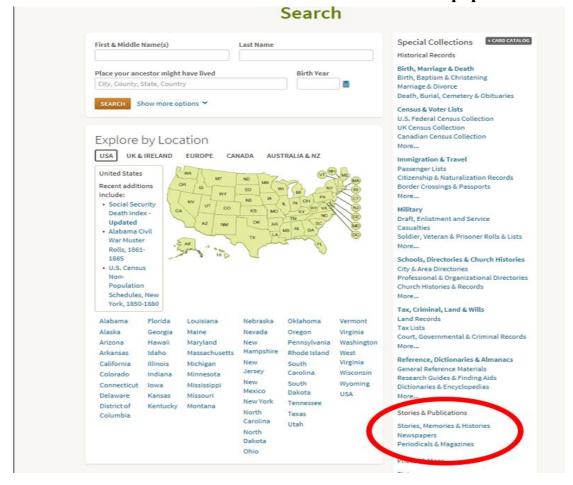

## **Ancestry.com (continued)**

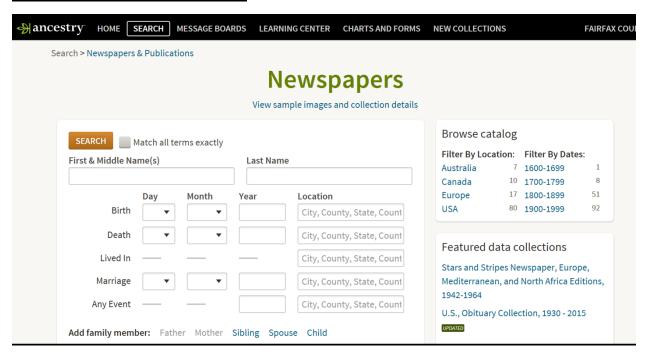

- Once you get to the Newspapers page, you can search by first and last name or even by keyword at the bottom.
- Your search results might not all be actual newspapers but rather just newspaper index results.
- For newspapers that are digitized, you can click on them but unfortunately you have to browse the whole page of text with your eyes for your search term.
- O You can save any digitized page by clicking SAVE in the top right corner.

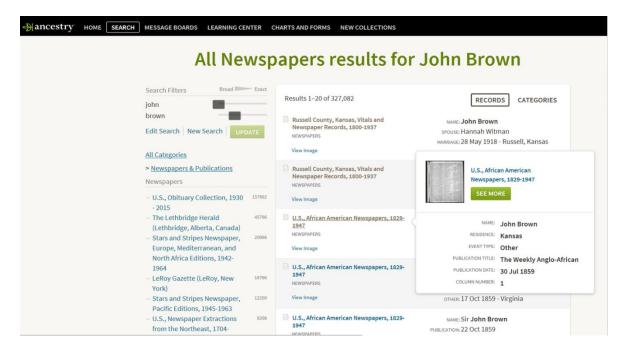

## **Library of Congress: Chronicling America**

Since 2007, the Library of Congress and the National Endowment for the Humanities has digitized and made accessible more than 1,900 historic newspaper titles from 38 states and territories and the District of Columbia from 1836 to 1922.

#### http://chroniclingamerica.loc.gov/

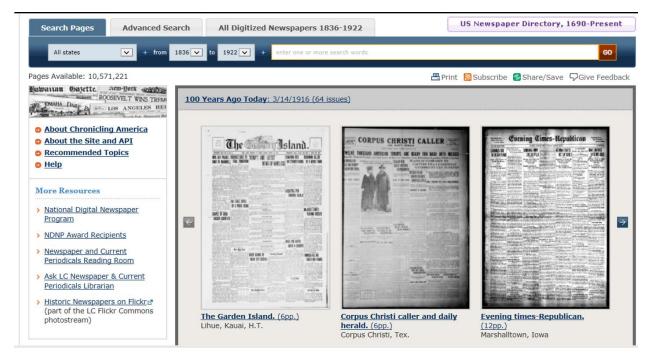

#### - Searching tips

- You can search specifically by state by using the drop down box in the upper left.
- You can also search by a date range or specific year by using the drop down year boxes.
- o Enter your search terms with "quotes" to get the most accurate results.

# - Search Result tips

- o Search results show images of pages that your search term appears in.
- After clicking on a result, the page highlights where your search term shows up on the page.
- You can browse the issue by clicking the "forward" or "backwards" arrow buttons or clicking the dropdown "image" box.
- o Pages can be saved as either a PDF, JP2, or Text by clicking on those buttons on the top right corner.

#### **Google News Archive**

Google provides free access to national and international newspapers dating from the 1700s to 2000s. Unfortunately, Google is no longer adding content.

#### https://news.google.com/newspapers

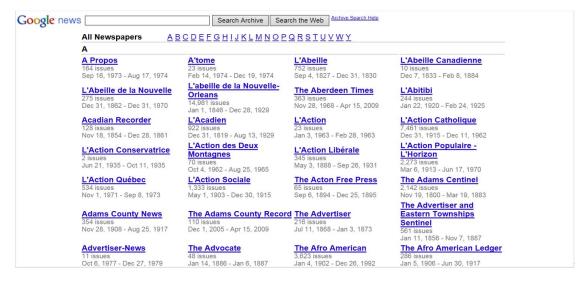

#### - Searching tips

 You can browse newspaper titles by clicking on a title and viewing issues on the timeline.

#### Search Result tips

- Search results appear as text just like you would find by doing a regular Google search.
- o When you click on a result, your search term is highlighted.
- You can zoom in and out with the + or magnifying glass.
- You can browse the complete issue by clicking the forward or backward page buttons.
- O Unfortunately, you can't download or save pages.

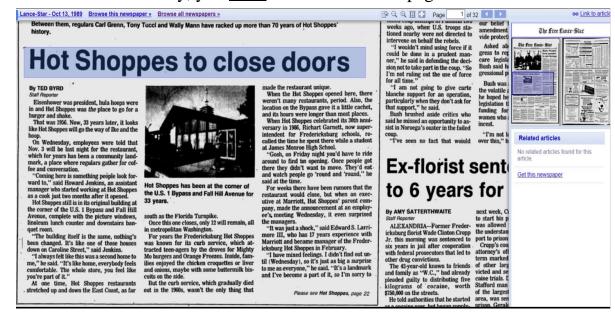

# Not sure of a newspaper title for a particular location in the United States that might contain articles on your research topic?

FamilySearch Wiki can help you find what newspaper you are looking for!

#### https://familysearch.org/wiki/en/Main\_Page

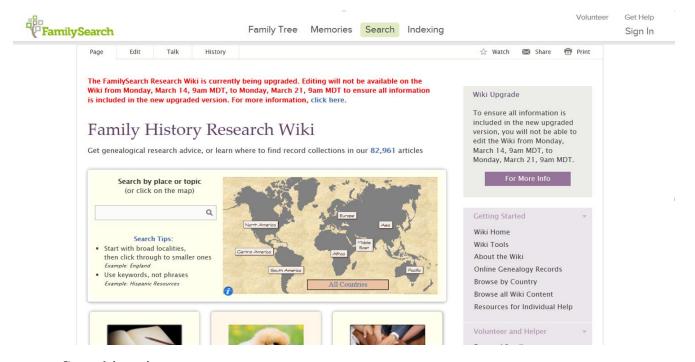

#### Searching tips

- o Search for the city/county of your research topic.
- The corresponding city/county Wiki page has a list of abundant resources of where records for that city/county can be found. Included in that list are historical newspapers.
- o Sometimes there are no newspapers listed. Try contacting any of the institutions listed under "Genealogy Societies and Libraries" to see what local newspapers might have been published in the past.

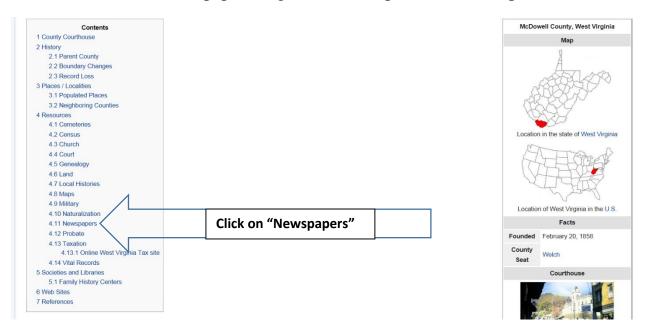

# <u>I found a non-digitized newspaper that I want to look at on microfilm, how</u> can I get it?

InterLibrary Loan it! You can request books, microfilm or copies of articles from other libraries or institutions using Fairfax County Public Library's online ILLiad system: https://fairfaxcounty.illiad.oclc.org/illiad/logon.html

- Follow the directions if you are logging on for the first time. You will need your FCPL library card.
- Once logged on, under "New Request" on the left side, you can request newspaper microfilm by clicking "Microfilm" or a copy of an article under "Photocopy". Fill in the appropriate information.
- If you are requesting an article or an obituary with a specific date, you can request a "Photocopy". More often than not, lending libraries will copy the article for you and send it to you digitally instead of sending the whole microfilm.
- FCPL does <u>not</u> charge a fee but occasionally lenders do charge borrowing fees in which case you would be notified prior to the request being fulfilled.
- Microfilm typically takes 2-3 weeks to arrive. You can view the microfilm in the Virginia Room, City of Fairfax Library on either a digital microfilm reader or classic microfilm machine.

#### ILLiad: Fairfax County Public Library Interlibrary Loan Active All Microfilm Request Logoff \* Indicates required field Main Menu Enter information below and press Submit Request to send. You may enter N/A for required fields that are not applicable to your request. New Request Describe the item you want → Book Photocopy → Audio/Visual Microfilm Please do not abbreviate unless your citation is abbreviated View \*Author/Editors Outstanding Requests V Electronically \*Format Type Please indicate format type Received Articles Checked Out Items \*Publisher Cancelled Requests History Requests \*City and State of Publication → All Requests Notifications \*Date of Publication Tools Edition or Reel Number Change User Reel Content Information Change Password OCLC Number For OCLC Number click here for WorldCat FAQs Not Wanted After Date 07/26/2016 Status Definitions About ILLiad No Will you accept the item in a language other than